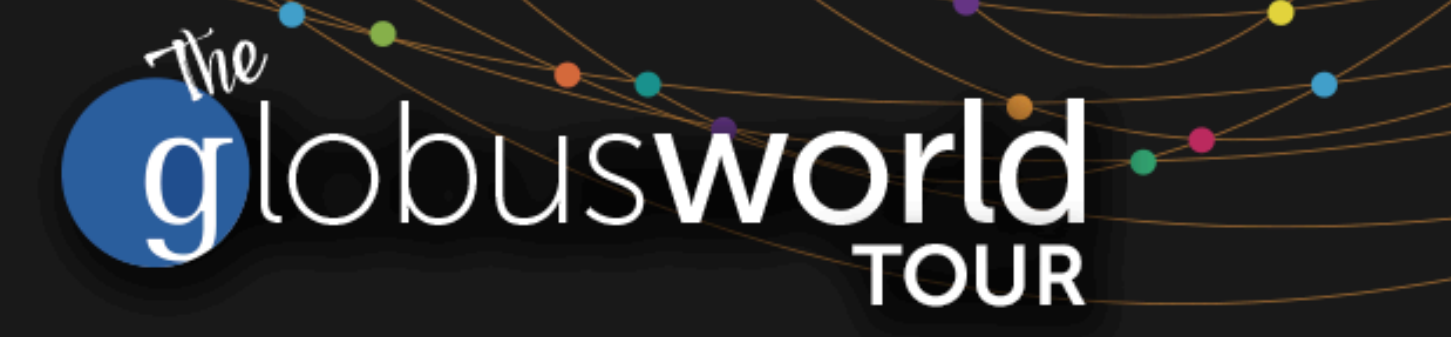

# **Johns Hopkins University April 11, 2019**

Rachana Ananthakrishnan - **rachana@globus.org**

Greg Nawrocki - **greg@globus.org**

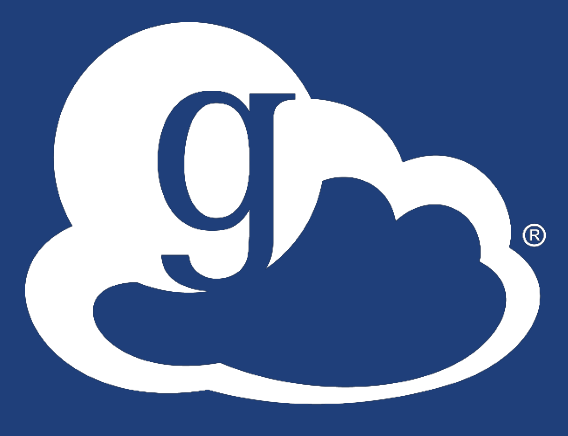

# What we hope to accomplish today

### • **Agenda – can be dynamic**

- Morning higher level
- Late Morning / Afternoon more technical
- **Globus – always moving forward**
	- GCS 4.x to CGS 5.x
	- Old Web App to the current Web App
	- All in the name of High Assurance

• **Give you a taste of many different parts of Globus to encourage you to explore**

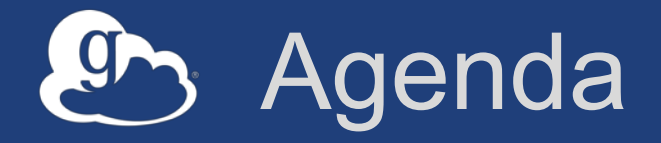

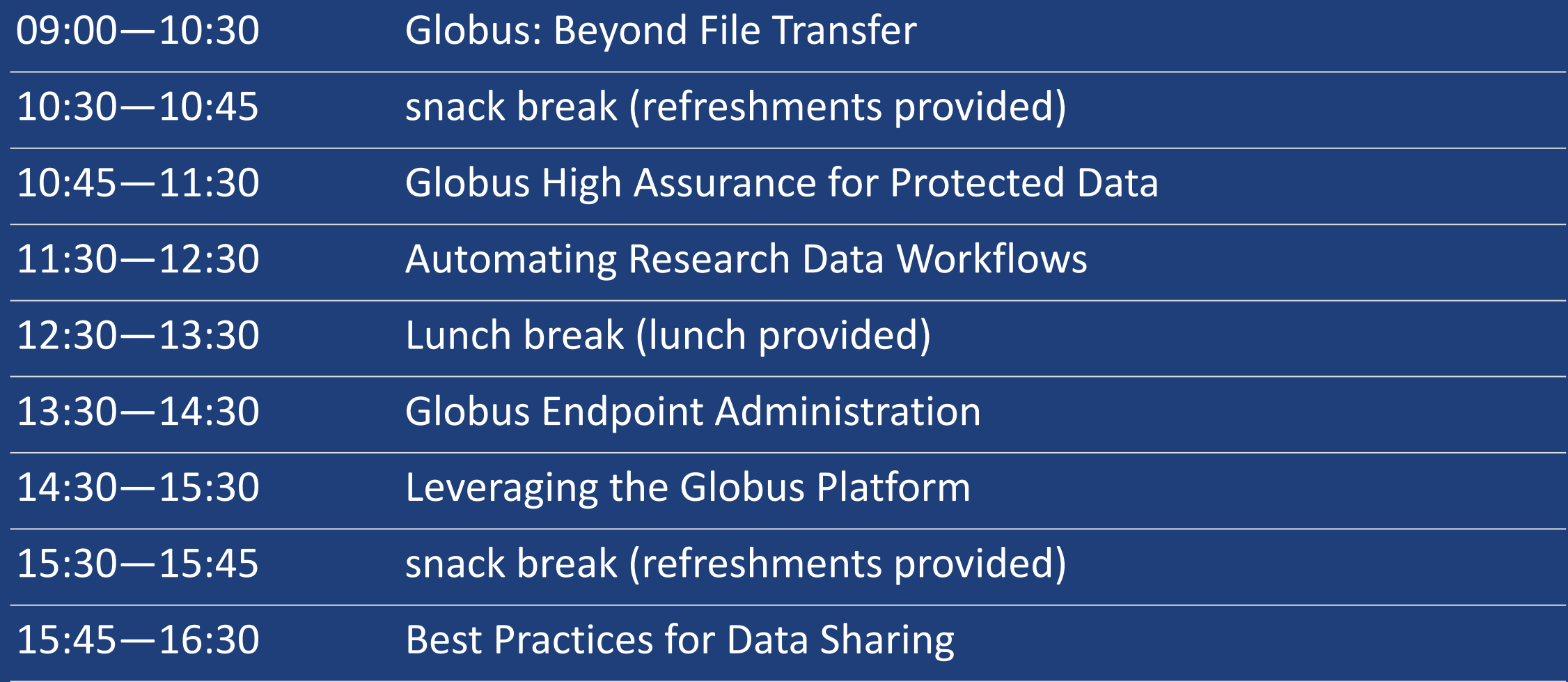

### Drives Down TCO for Large-Scale Research **Collaboration**

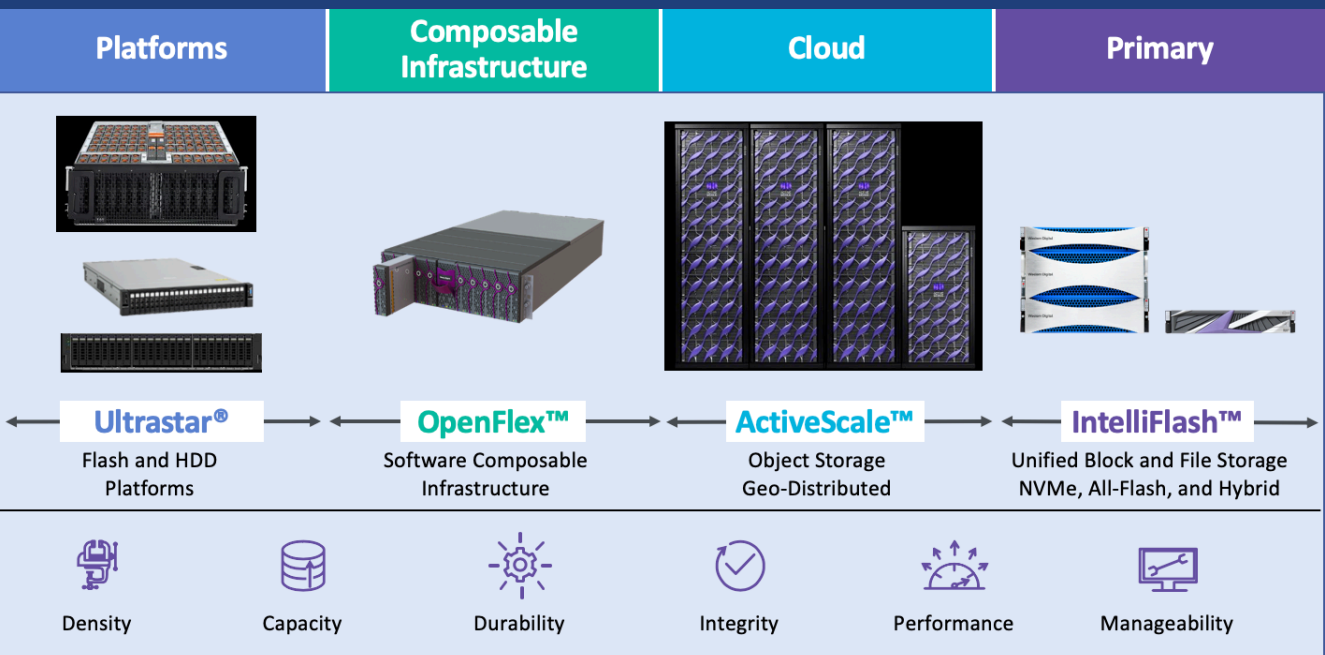

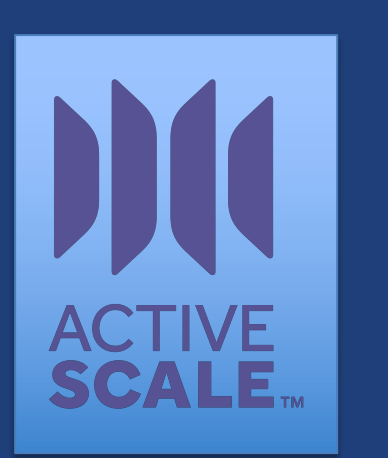

**+**

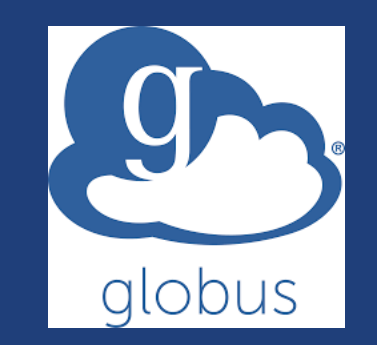

### Western Digital Offers Expansive Portfolio of Platforms and Systems

# globusworld

### **Beyond File Transfer A Globus Introduction and more!**

Rachana Ananthakrishnan - **rachana@globus.org**

Greg Nawrocki - **greg@globus.org**

**Johns Hopkins University April 11, 2019**

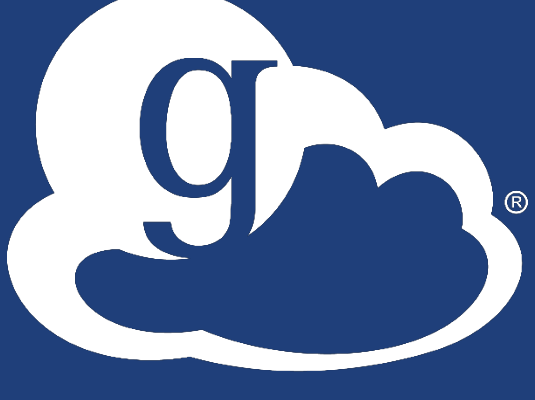

#### Research data management today  $9 -$

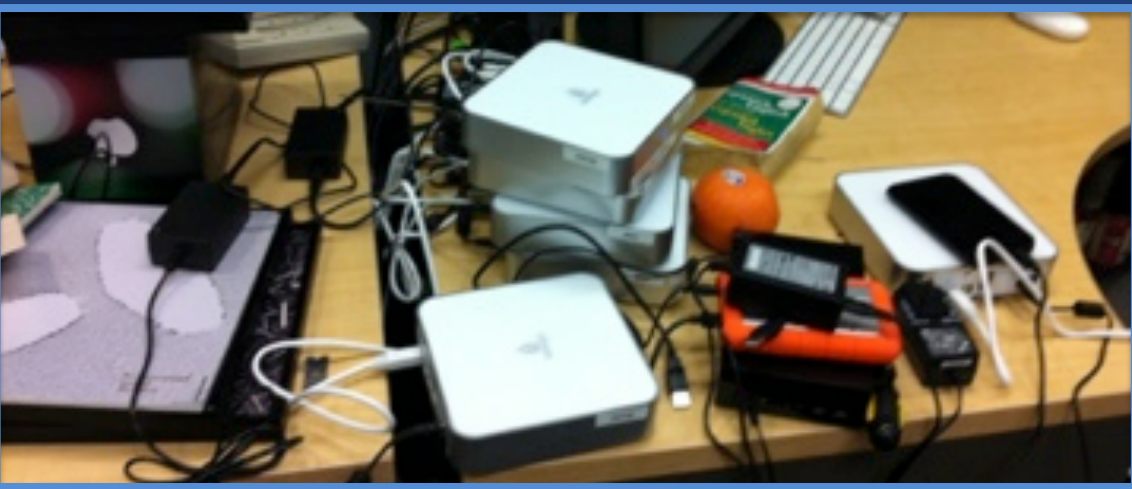

**How do we... ...move? ...share? ...discover? ...reproduce?**

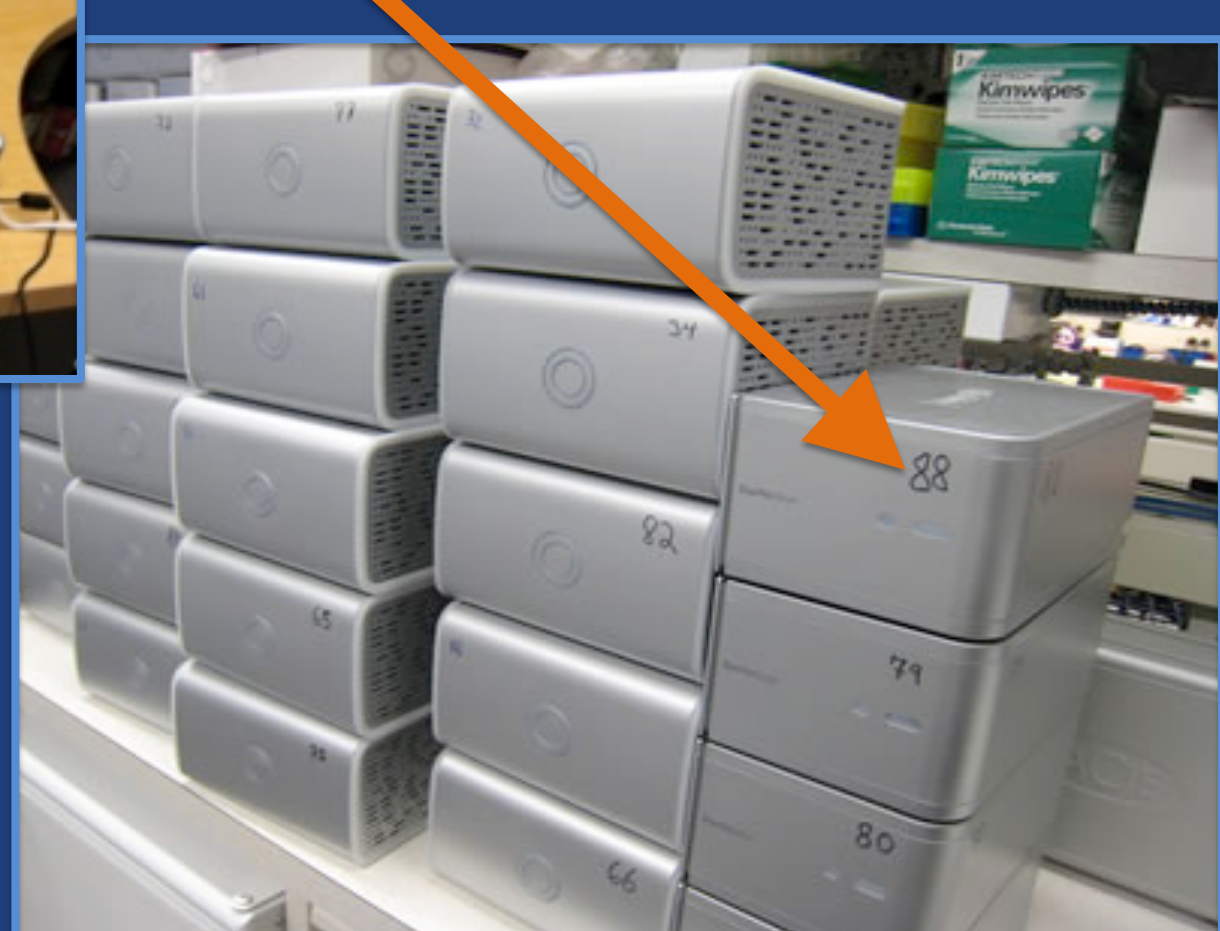

**Index?**

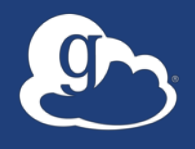

Globus delivers…

Fast and reliable big data transfer, sharing, publication, and discovery… …directly from your own storage systems…

...via software-as-a-service using existing identities with the overarching goal of...

#### $\mathcal{G}$ Unifying access to data across tiers

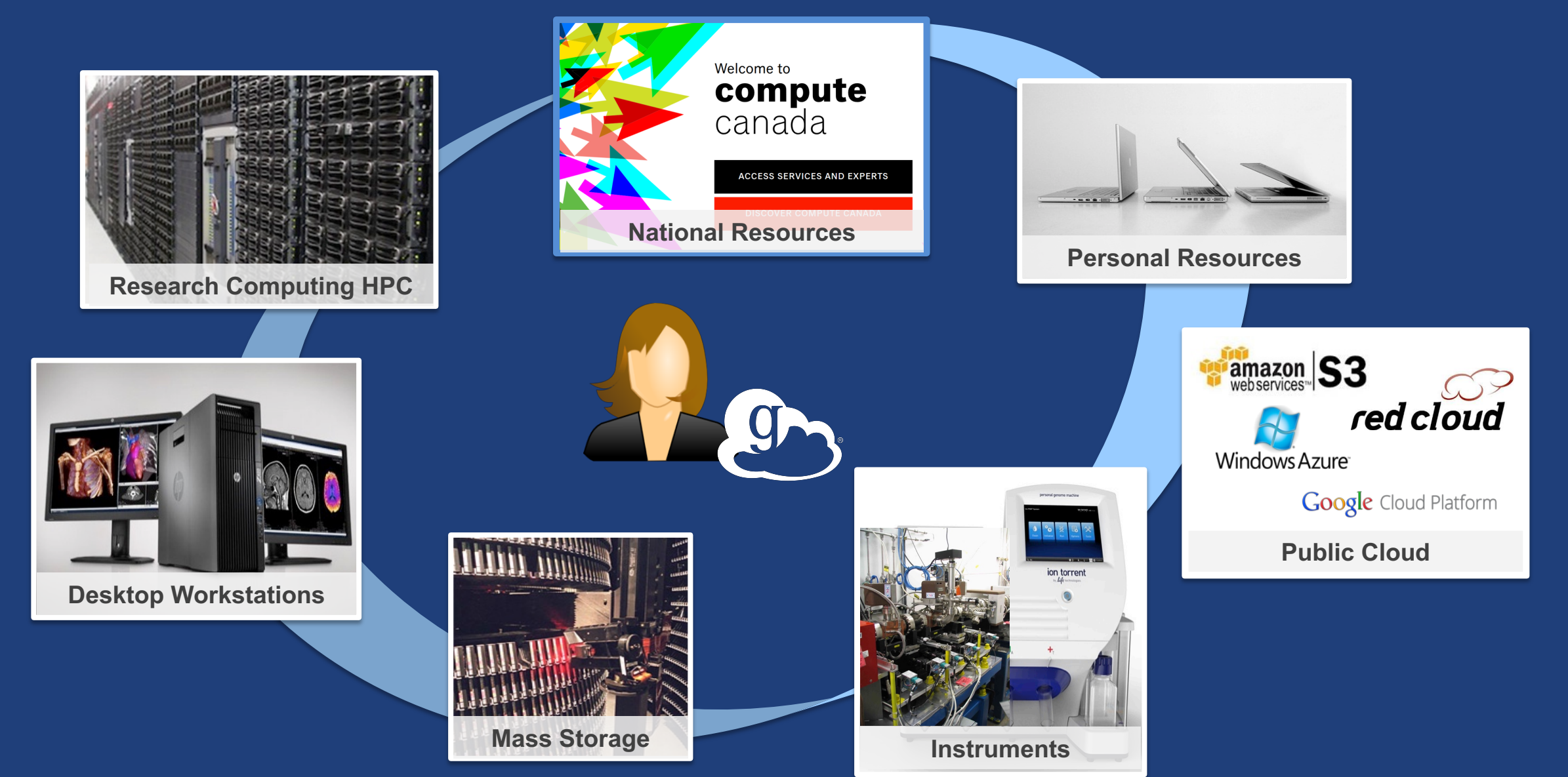

### Storage Connectors - globus.org/connectors

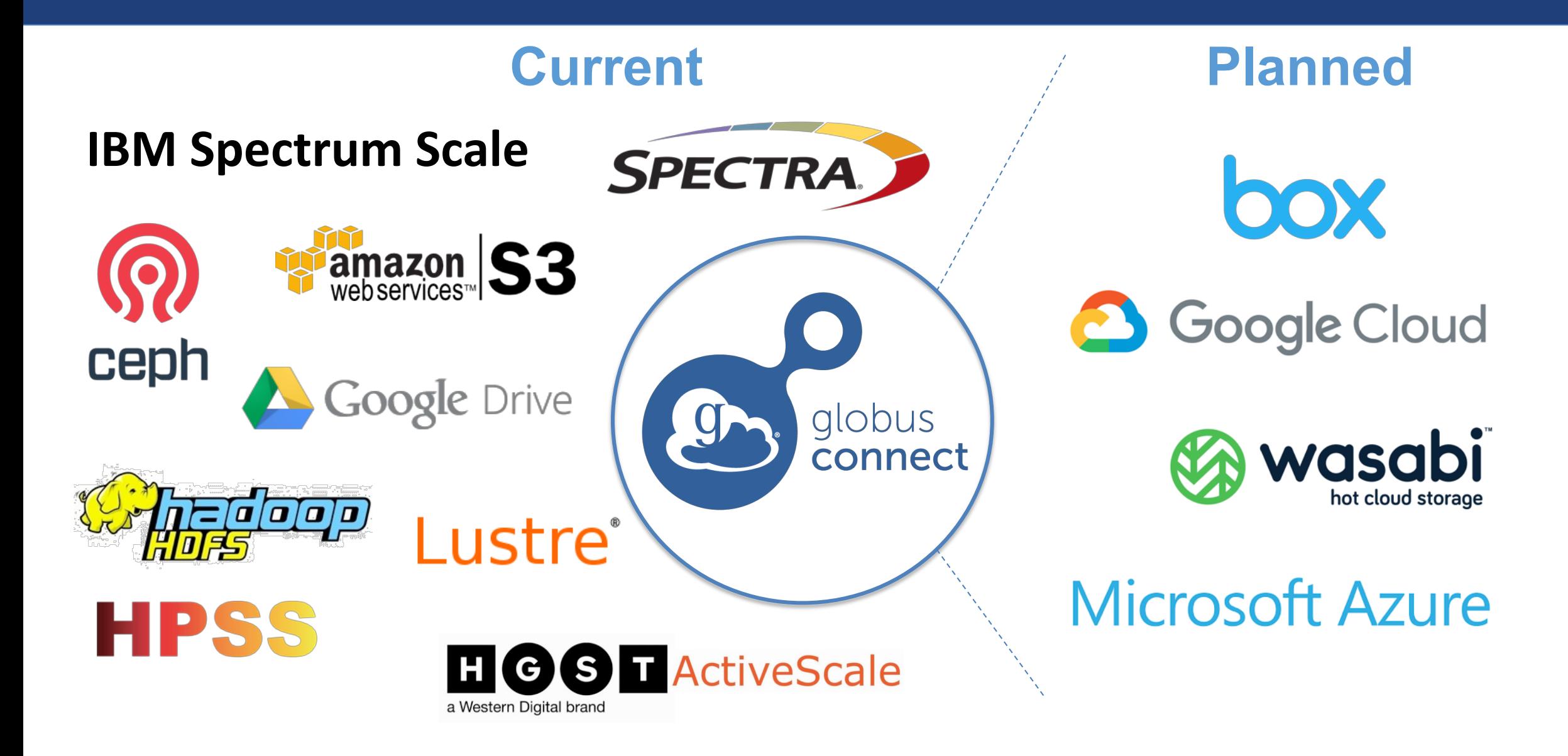

# Share with collaborators/community

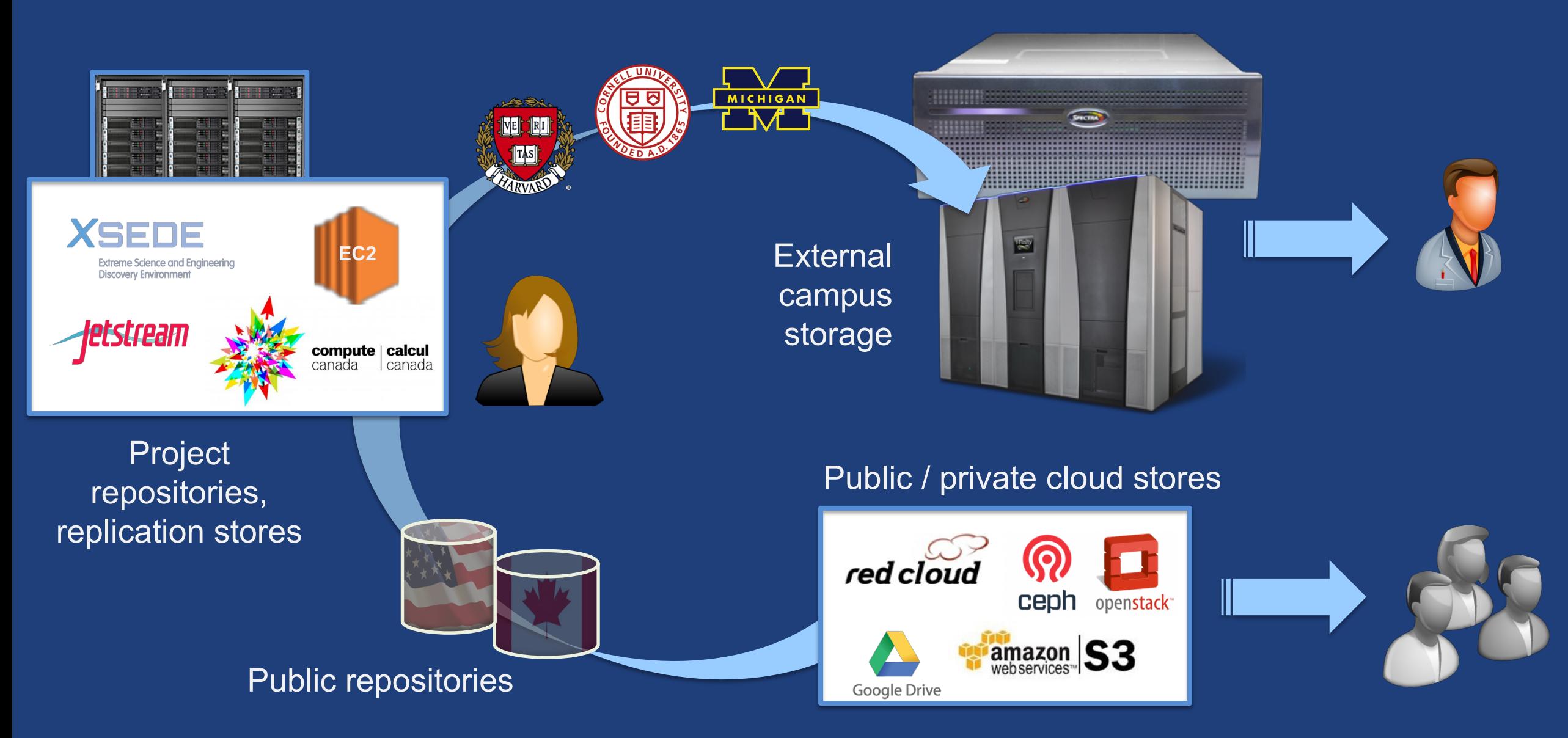

# Manage data from instruments

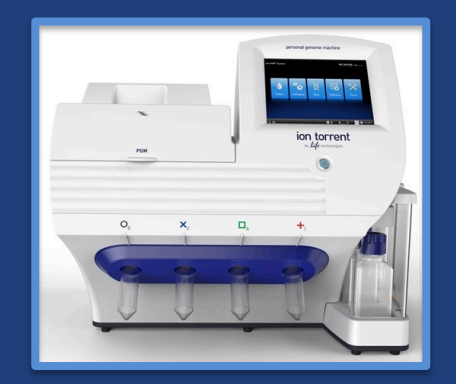

#### Next-Gen Sequencer

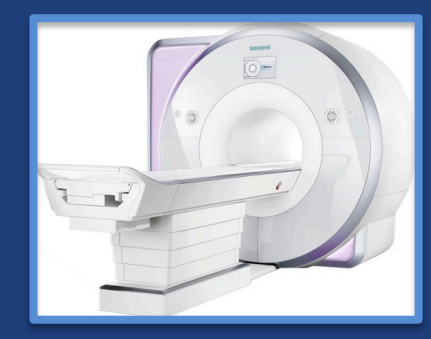

MRI

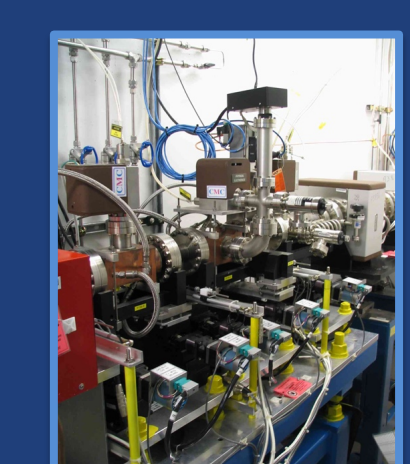

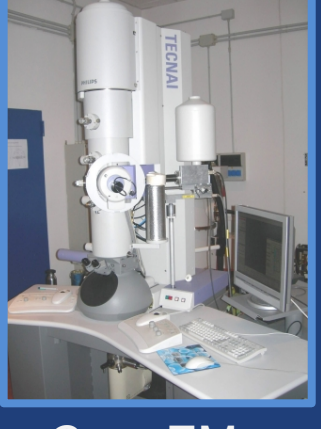

Cryo-EM

Advanced Light Source

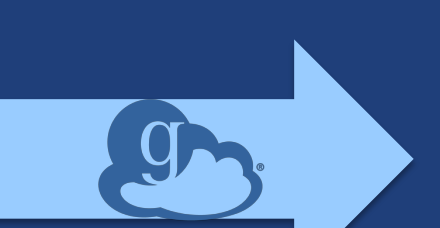

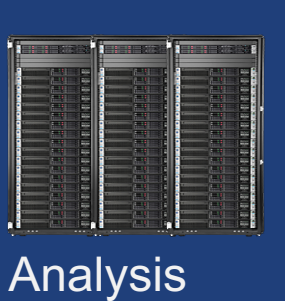

store

High-durability, low-cost store

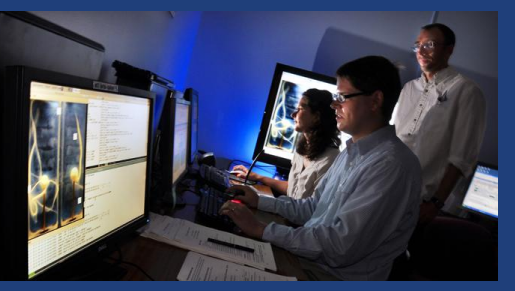

Remote visualization

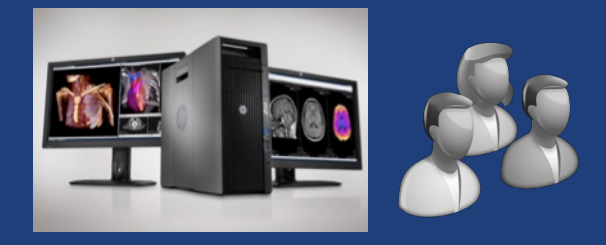

Personal system

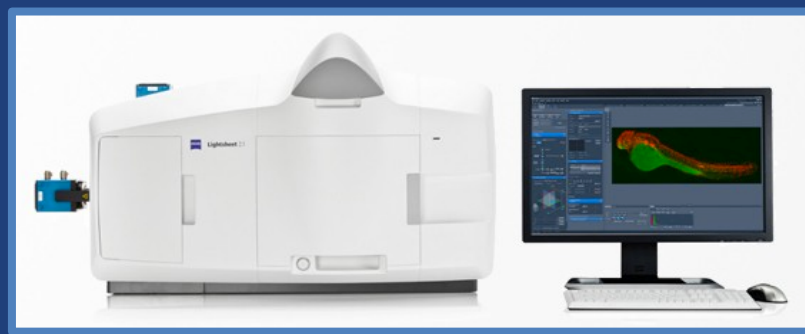

Light Sheet Microscope

#### Use(r)-appropriate interfaces 9

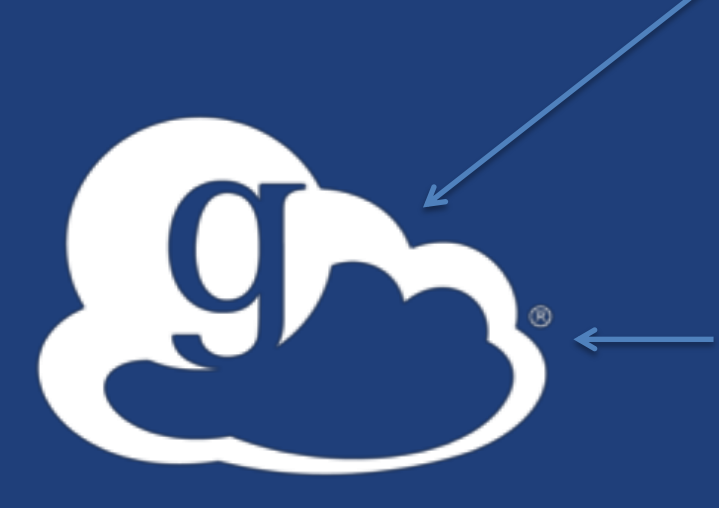

Globus service

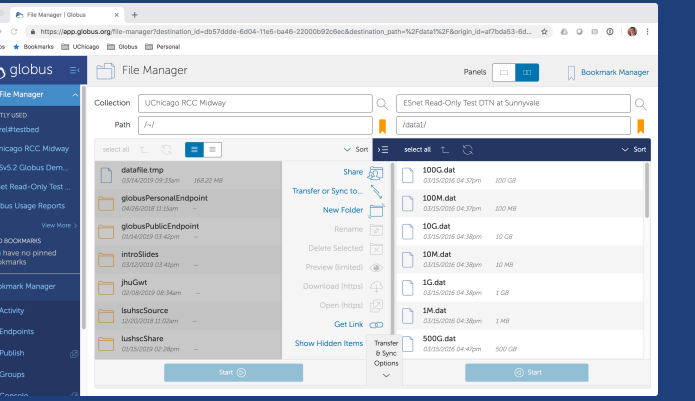

#### (globus-cli) jupiter:~ vas\$ globus Usage: globus [OPTIONS] COMMAND [ARGS]...

Co

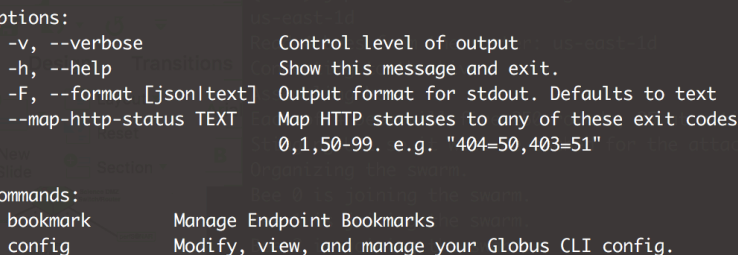

Modify, view, and manage your Globus CLI config.

**CLI**

**Web**

GET /endpoint/go%23ep1 PUT /endpoint/vas#my\_endpt 200 OK

X-Transfer-API-Version: 0.10 Content-Type: application/json

**Rest API**

### Globus SaaS / PaaS: Research data lifecycle

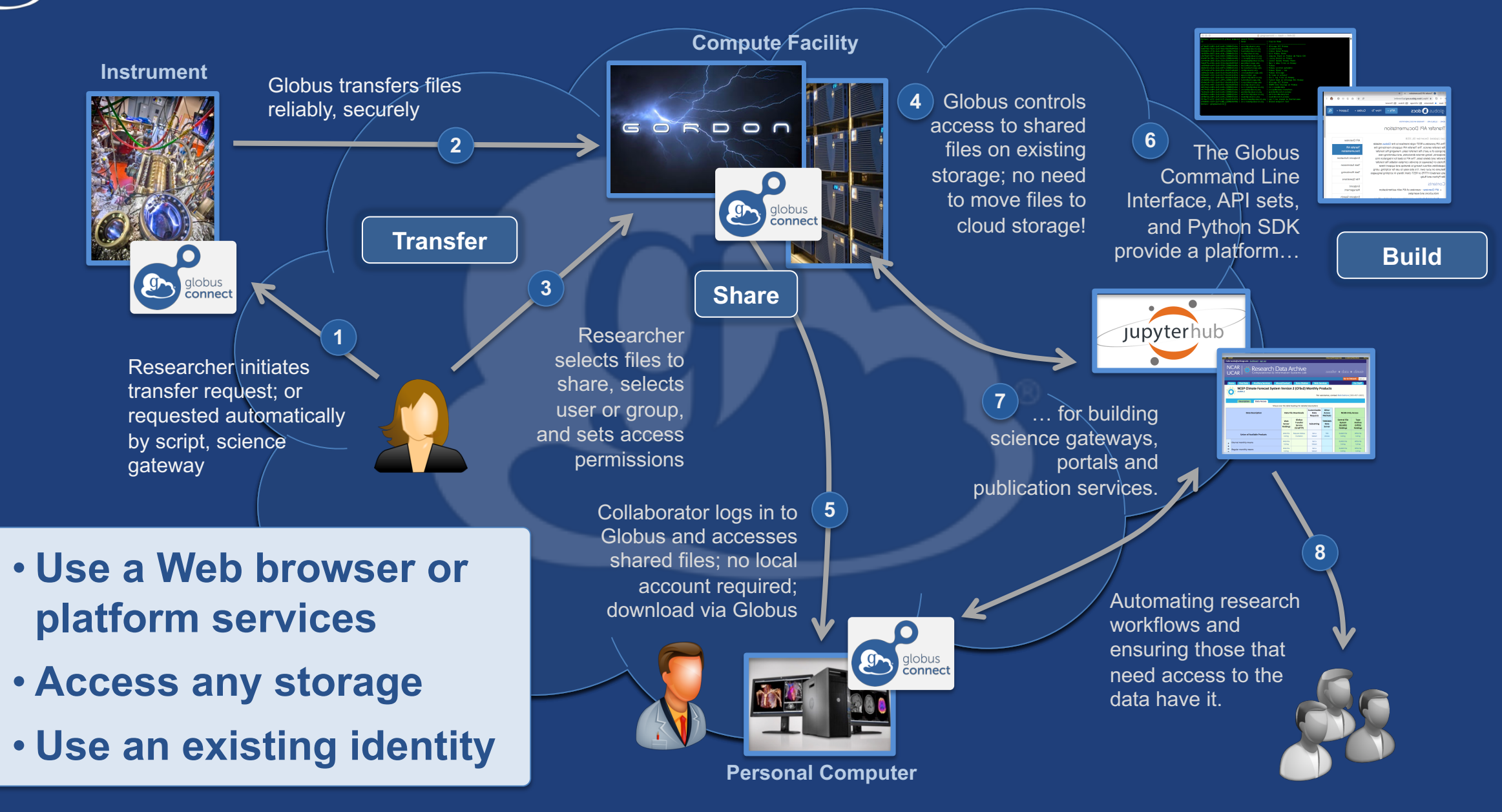

# Conceptual architecture: Hybrid SaaS

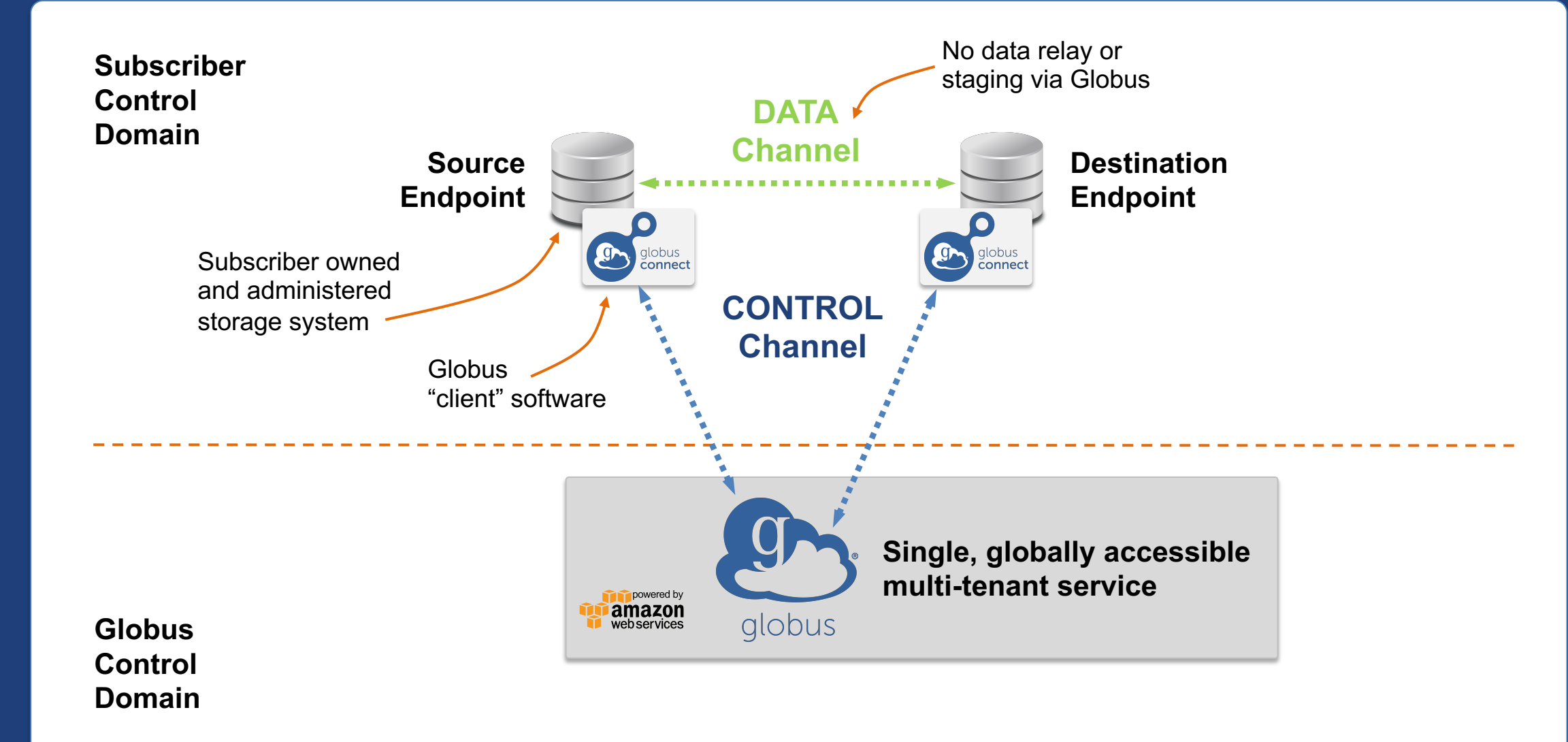

## Conceptual architecture: Sharing

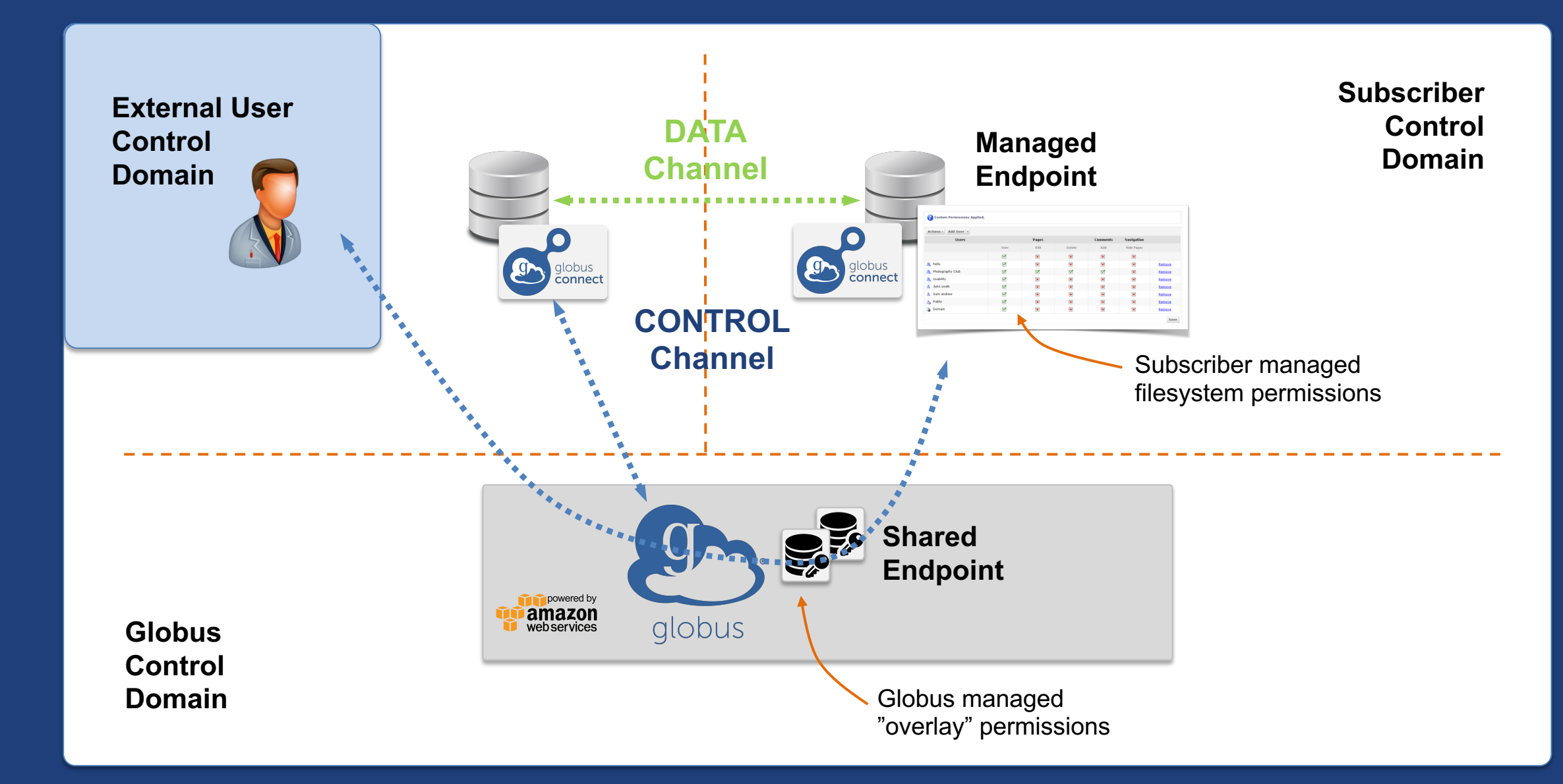

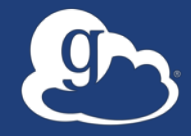

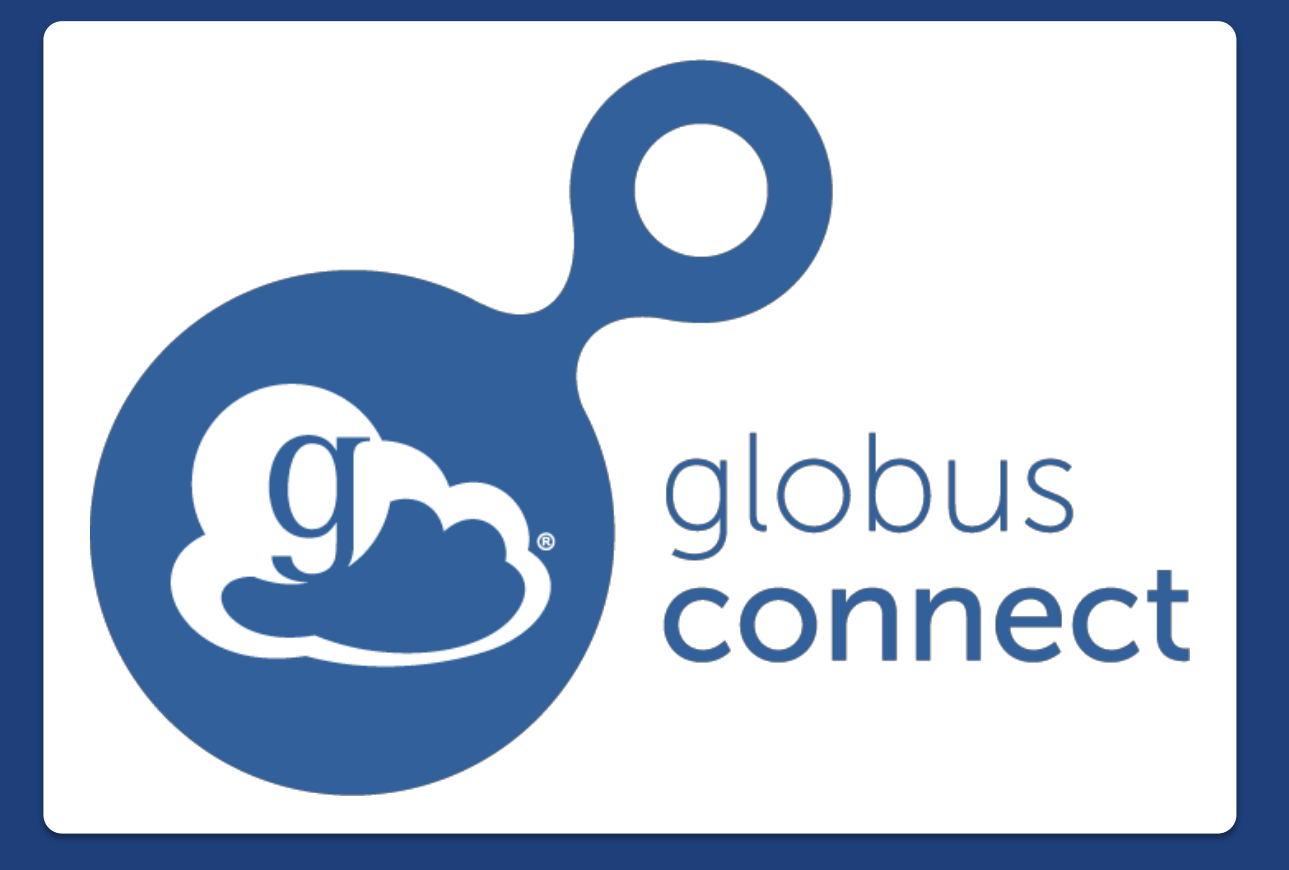

**…makes your**  storage system a **Globus endpoint**

# Endpoints (Collections)

#### • **Storage abstraction**

- All transfers happen between two endpoints
- Globus Connect instantiates endpoints
- **Collection ~= Endpoint**
- **Test / Demo Endpoints**
	- Globus Tutorial Endpoint 1
	- Globus Tutorial Endpoint 2
	- ESnet Test Endpoints
		- $\circ$  Contain file samples of various sizes
- **Globus Connect Personal**
	- Now your laptop is an endpoint
	- https://www.globus.org/globus-connect-personal

### Globus Connect Personal

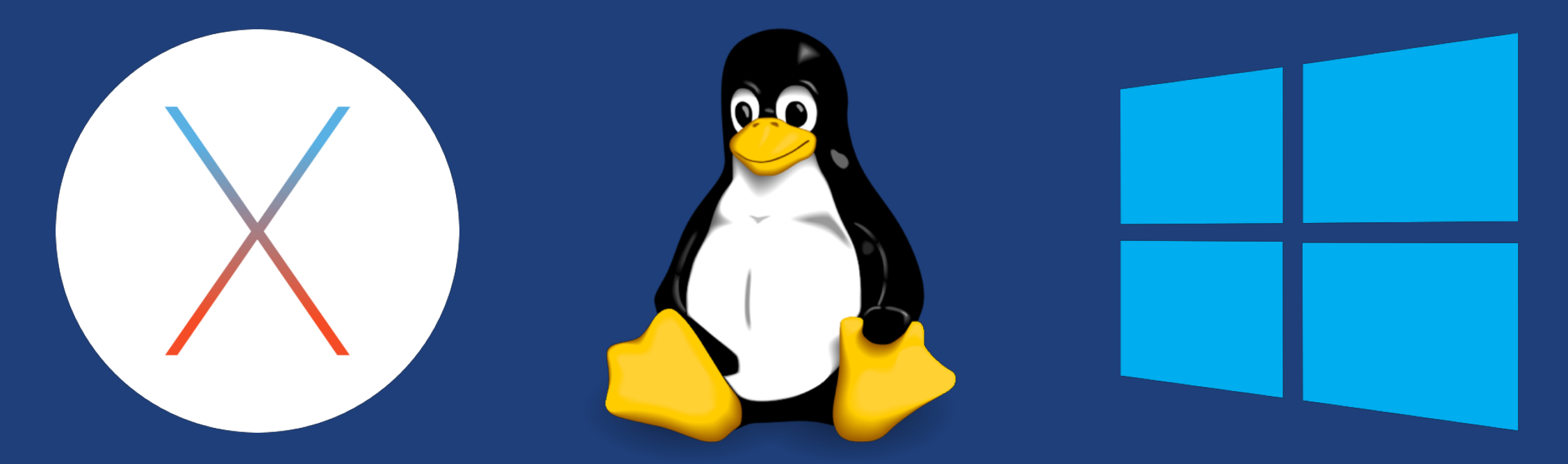

- **Installers do not require admin access**
- **Zero configuration; auto updating**
- **Handles NATs**
- **Installs in seconds – easy to delete - I'll prove it!**

### The Globus Web App - Accounts

- **A Globus Account is**
	- A Primary Identity
	- Possible Linked Identities
- **Linking Identities**
- **Managing Identities**
- **Consents**

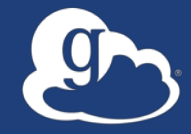

Demonstration **Identities File Transfer File Sharing**

# The Globus Web App - Hidden in Plain Sight

#### • **The Hamburger Menu**

- Not always the same based on the type of endpoint and the storage behind it
- A great place to get the link to a share

#### • **Transfer Settings**

- label when using the activity monitor it's nice to see a recognizable name
- sync only transfer new or changed files
- delete files on destination that do not exist on source
- preserve source file modification times
- verify file integrity after transfer
- encrypt transfer
- **Search**
	- The magic of the magnifying glass
	- Search for: Endpoints / Users / Groups

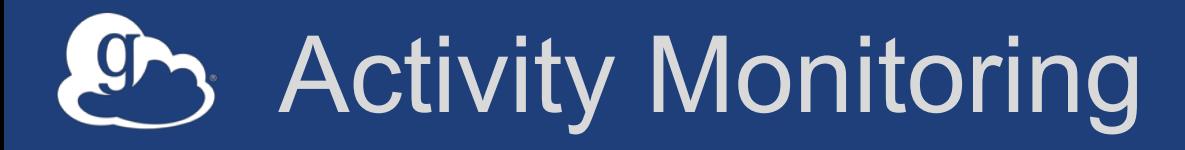

- **Recent / History / Filter**
- **Drilling Down** 
	- File transfer statistics
	- Overview
	- Event Log
	- Cancelling an active task

# Endpoint Sharing and Roles

### • **Sharing**

- Select the directory and create the "share"
- A "share" is another type of endpoint
- Share with: Users / Groups / All Globus Users

### • **Roles**

– Giving others (or groups of others) control or monitoring rights for your endpoints

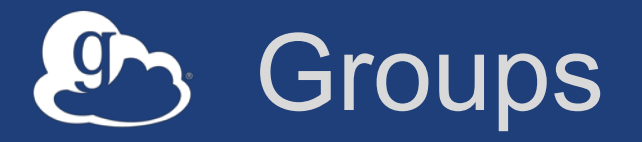

### • **What can they be used for?**

– Sharing: Access permissions for more than one person – Roles: Endpoint management and monitoring

### • **Groups**

- Creating groups and setting the visibility
- Members (invitations), Subgroups, Settings
- Settings
	- o Policies / Membership Fields / Terms & Conditions
- Roles

o Giving others authority over your groups

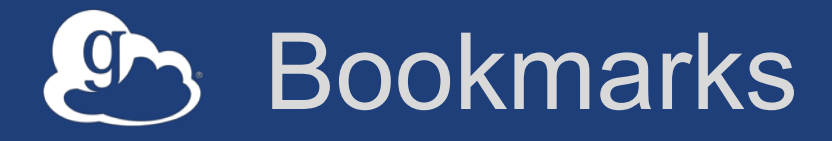

- **Just like browser bookmarks – frequently used, or maybe not used frequently enough!**
- **Creating a bookmark**
- **Using a bookmark**
- **Sorting and Filtering**
- **Editing and Deleting**

# Globus Command Line Interface

(globus-cli) jupiter:~ vas\$ globus Usage: globus [OPTIONS] COMMAND [ARGS]...

#### Options:

-v, --verbose  $-h$ ,  $-help$ --map-http-status TEXT

Control level of output Show this message and exit. -F, --format [json|text] Output format for stdout. Defaults to text Map HTTP statuses to any of these exit codes:  $0,1,50-99$ . e.g. "404=50,403=51"

#### $Commands.$

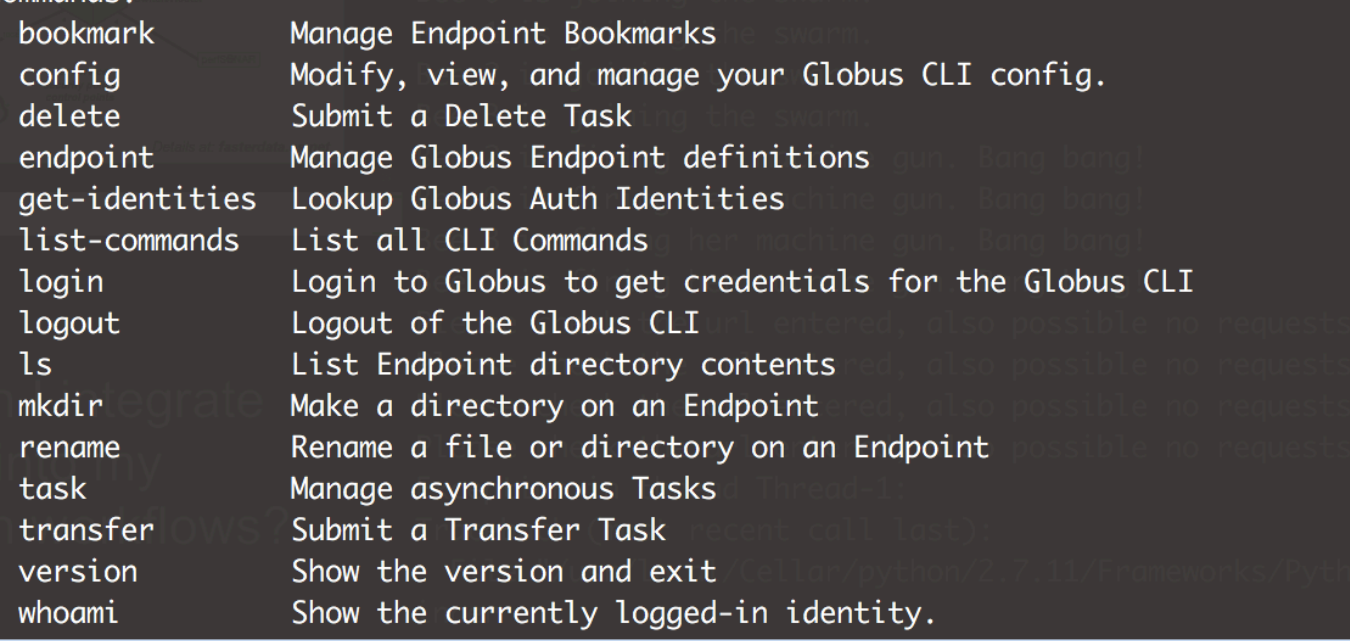

### **Open source, uses Python SDK**

**docs.globus.org/cli github.com/globus/ globus-cli**

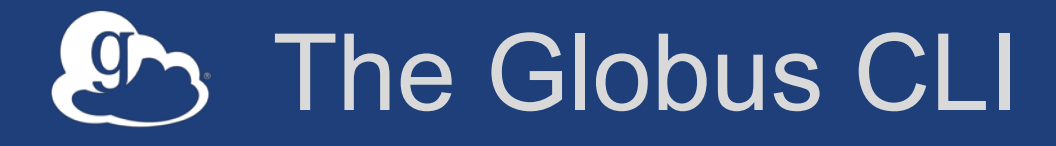

#### • **Installation**

- docs.globus.org/cli/installation
- Prerequisites

#### • **Logging On (remember the consents?)**

– globus login / logout

### • **Getting help / list of commands**

- globus –help
- globus list-commands
- **Doing something**
	- It all about the UUIDs
	- Don't forget the file paths!

# The Globus CLI – Let's do a few things…

#### • **Find endpoints**

- globus endpoint search Midway
- globus endpoint search ESNet
- globus endpoint search --filter-scope=recently-used
- **Find endpoint contents** 
	- globus ls af7bda53-6d04-11e5-ba46-22000b92c6ec

#### • **Transfer a file**

- From ESnet Read-Only Test DTN at CERN to Midway
- Note the specific paths
- globus transfer d8eb36b6-6d04-11e5-ba46-22000b92c6ec:/~/data1/1M.dat af7bda53- 6d04-11e5-ba46-22000b92c6ec:/~/1M.dat

#### • **Transfer a directory**

- From Globus Tutorial Endpoint 2 to Midway (create directory and contents)
- globus transfer --recursive ddb59af0-6d04-11e5-ba46-22000b92c6ec:/~/sync-demo af7bda53-6d04-11e5-ba46-22000b92c6ec:/~/syncDemo
- **https://docs.globus.org/cli/examples/**

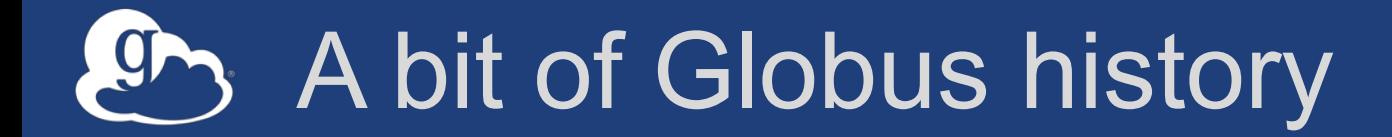

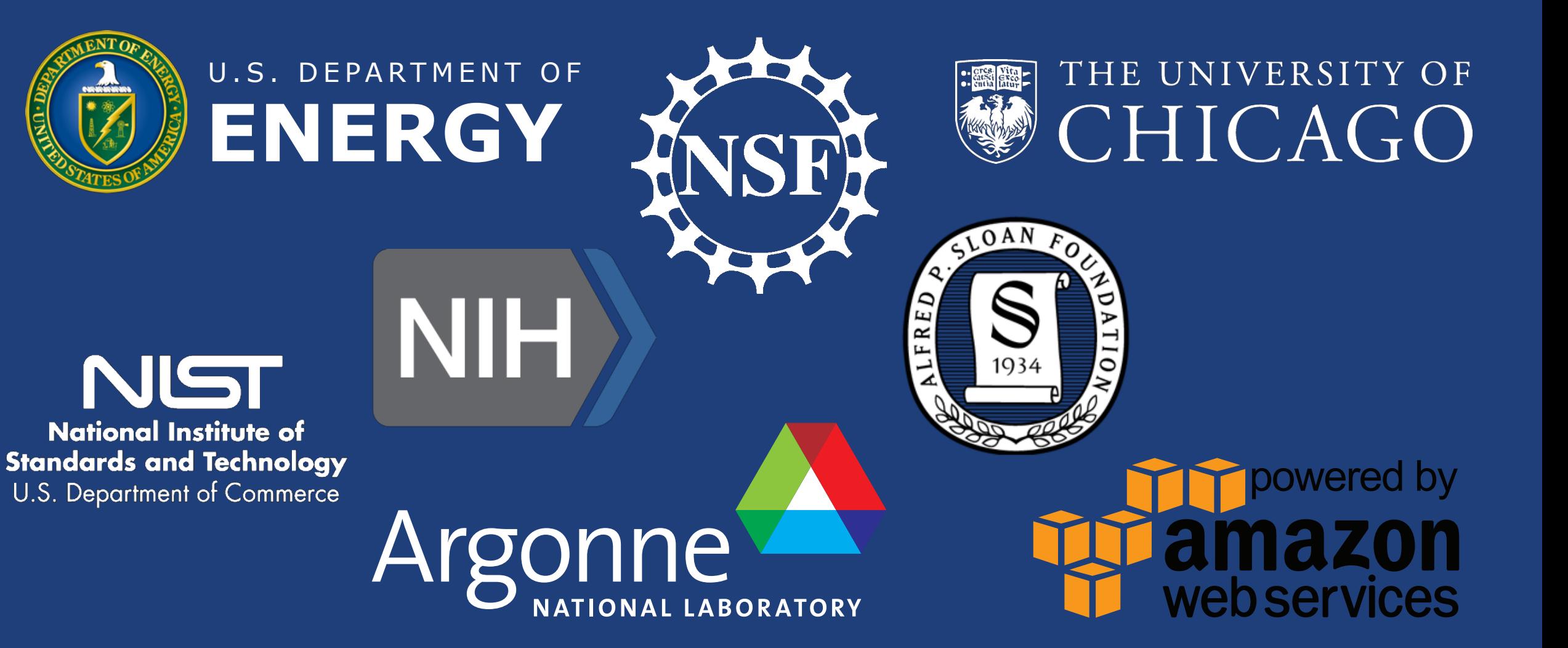

# Globus sustainability model

### • **Standard Subscription**

- Shared endpoints
- Data publication
- Management console
- Usage reporting
- Priority support
- Application integration
- HTTPS support (coming soon)
- **Branded Web Site**
- **Premium Storage Connectors**
- **Alternate Identity Provider (InCommon is standard)**

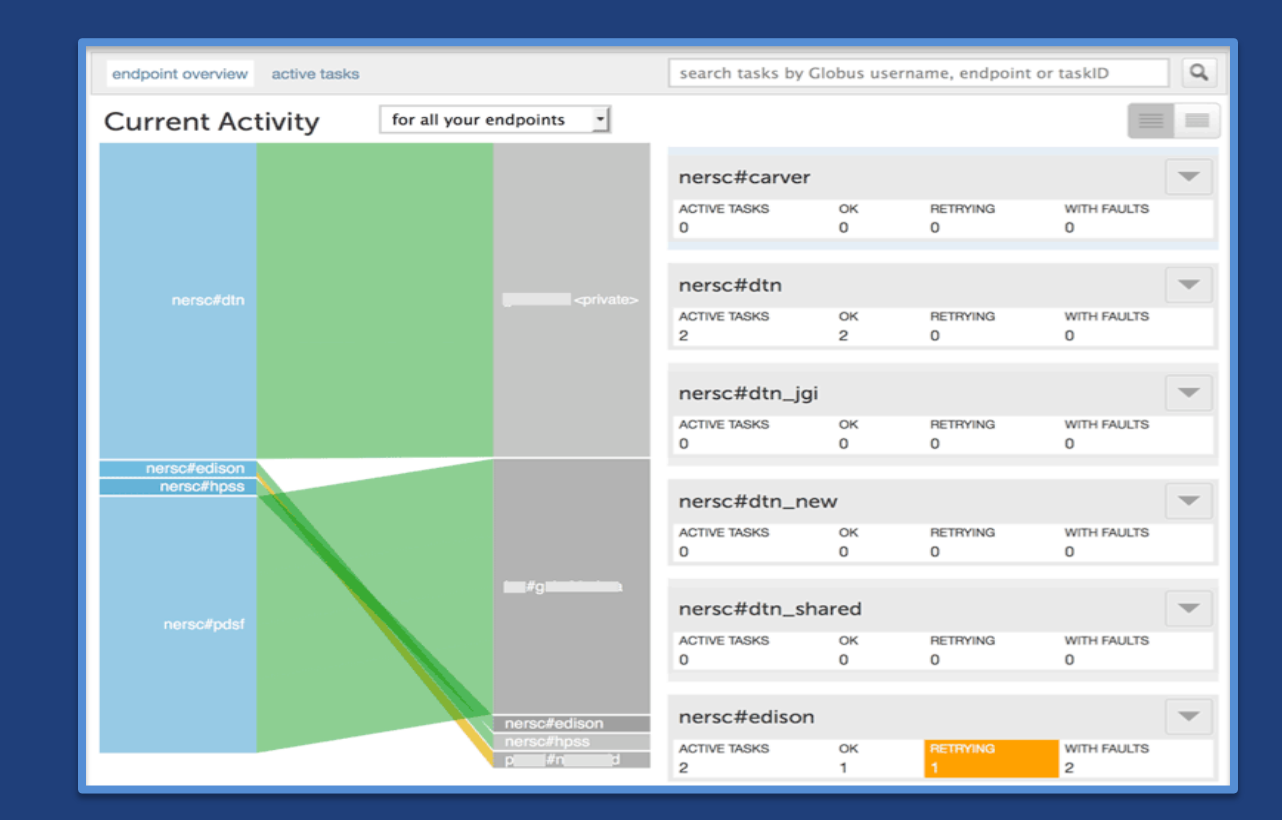

#### The path to sustainability

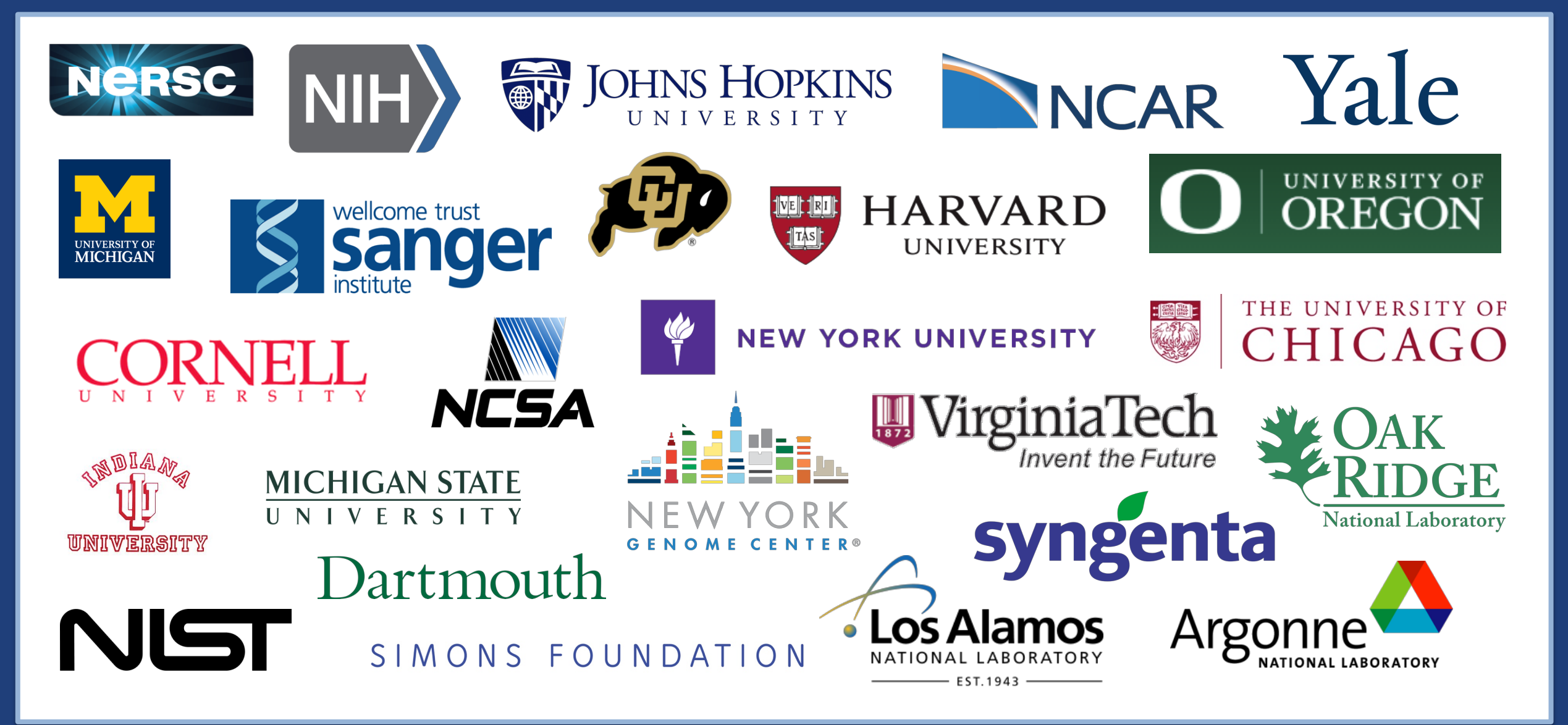

#### Globus by the numbers $CP$

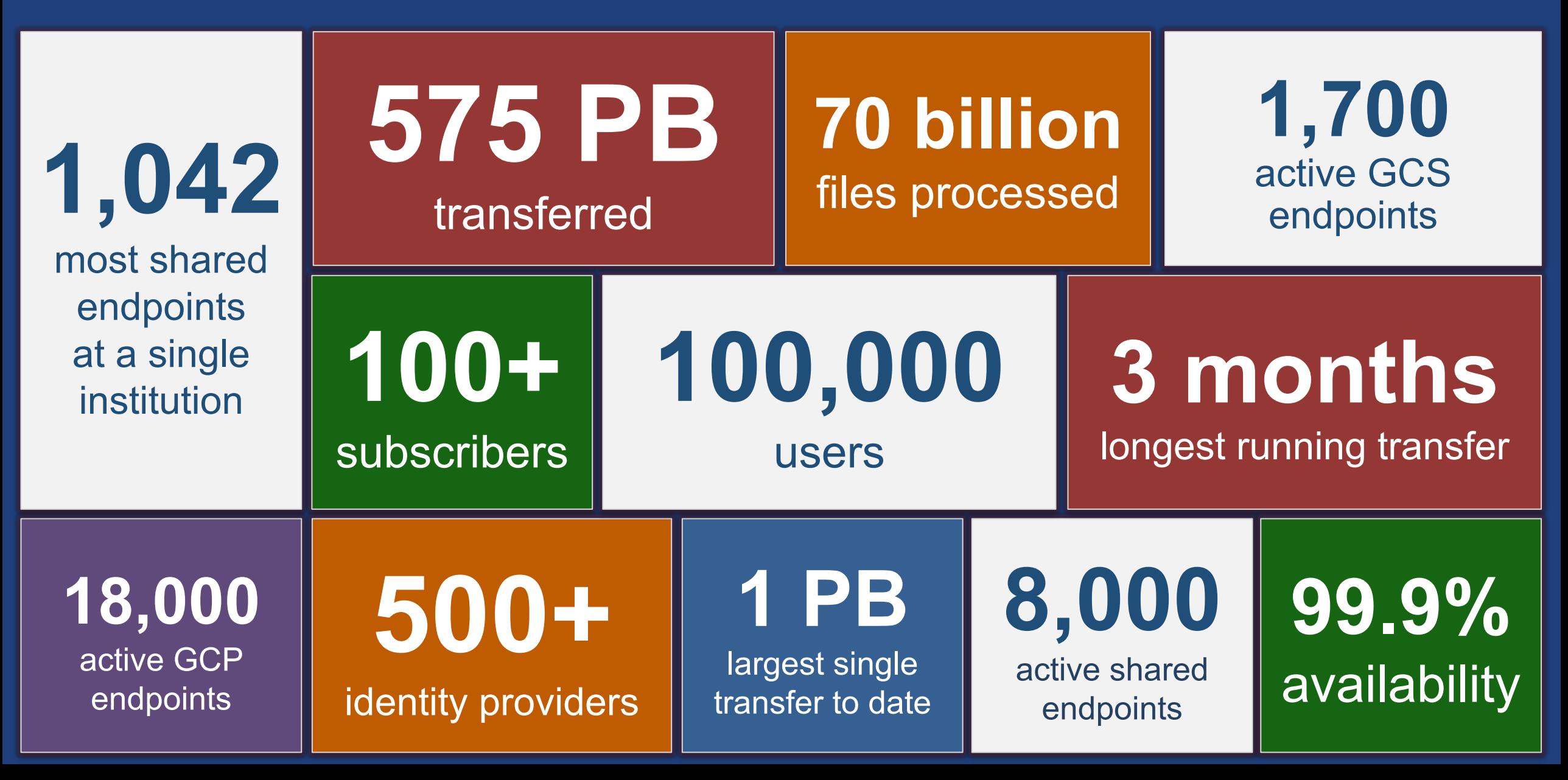

# Globus on your Campus

- **Webinars**
- **Programs**
	- Helping you evangelize Globus within your institution.
- **Professional Services**
- **Globus World Tour**
	- Taking the show on the road.

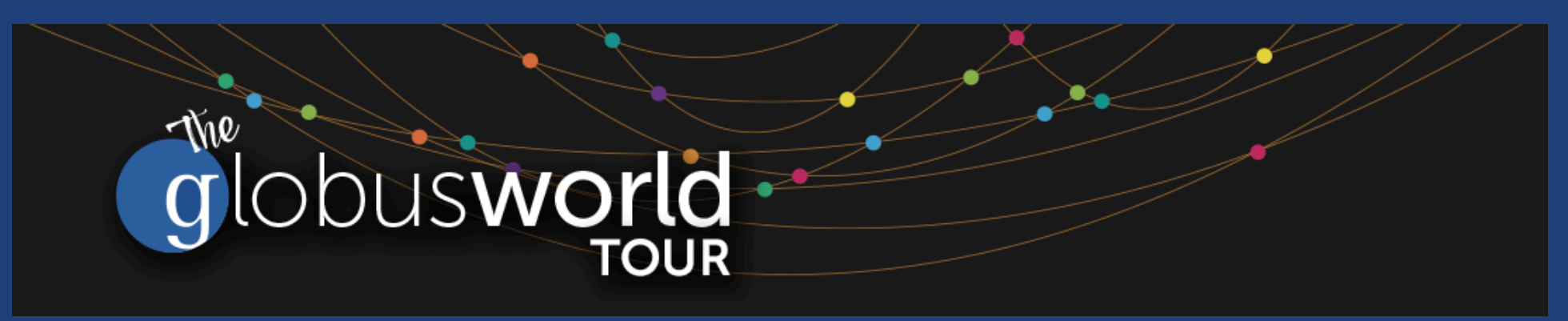